- 1. Click on Manage Users under Users and Committees (Units)
- 2. Add New User
- 3. Create New User
- 4. Add First and Last Name and select Board Member for user role
- 5. Add board members's email. This will also be their username.
- 6. Add password as board member's firstname.lastname (all lowercase)
- 7. Save Users's Information
- 8. Check Voting Member
- 9. Click Save

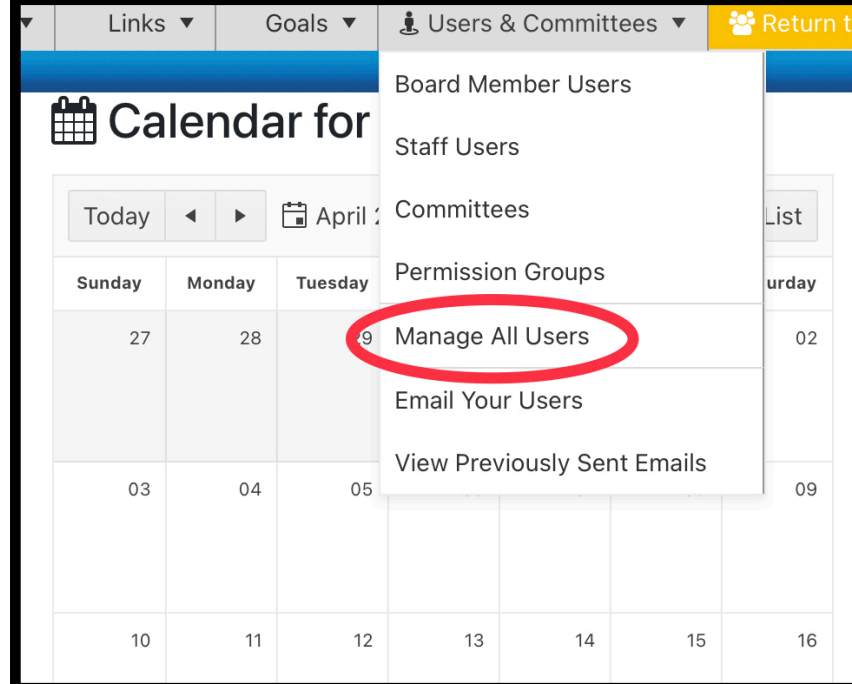

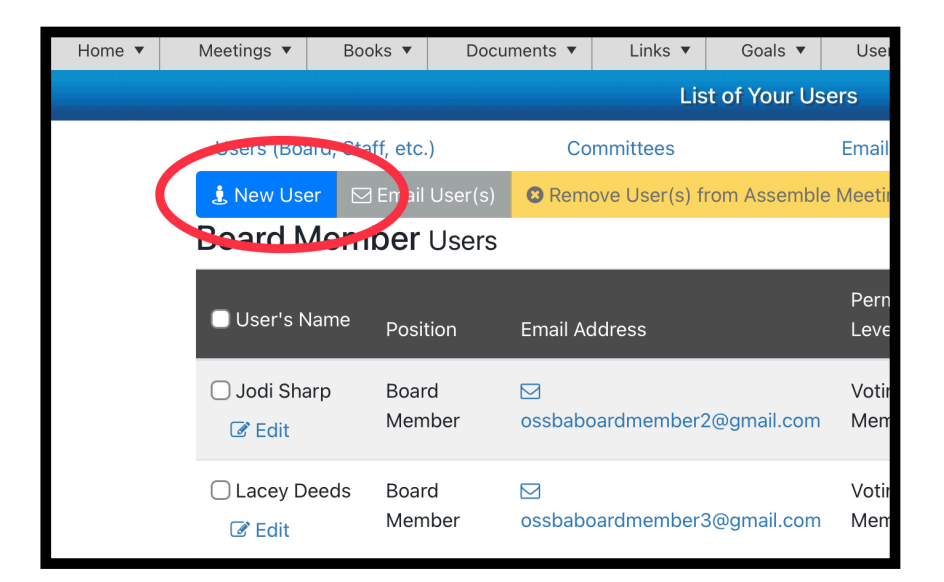

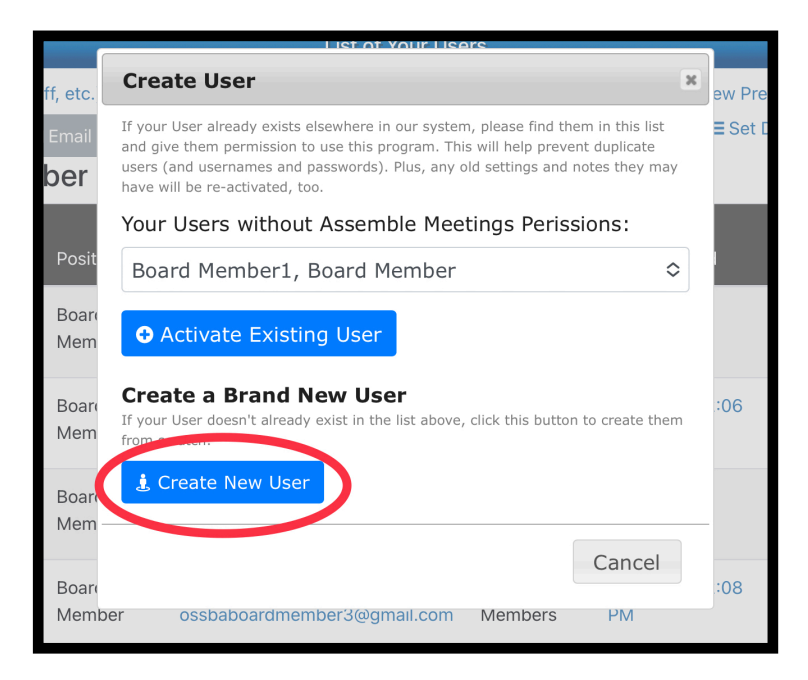

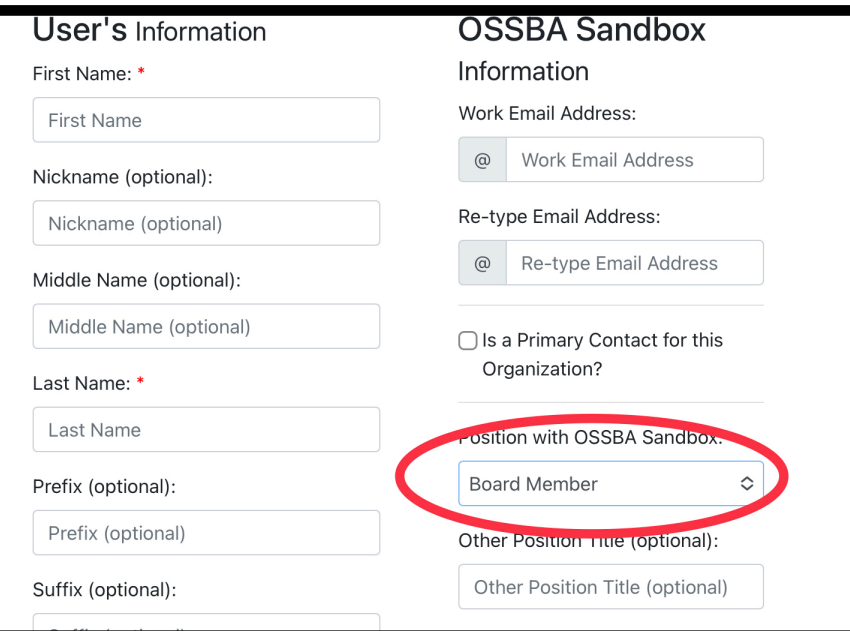

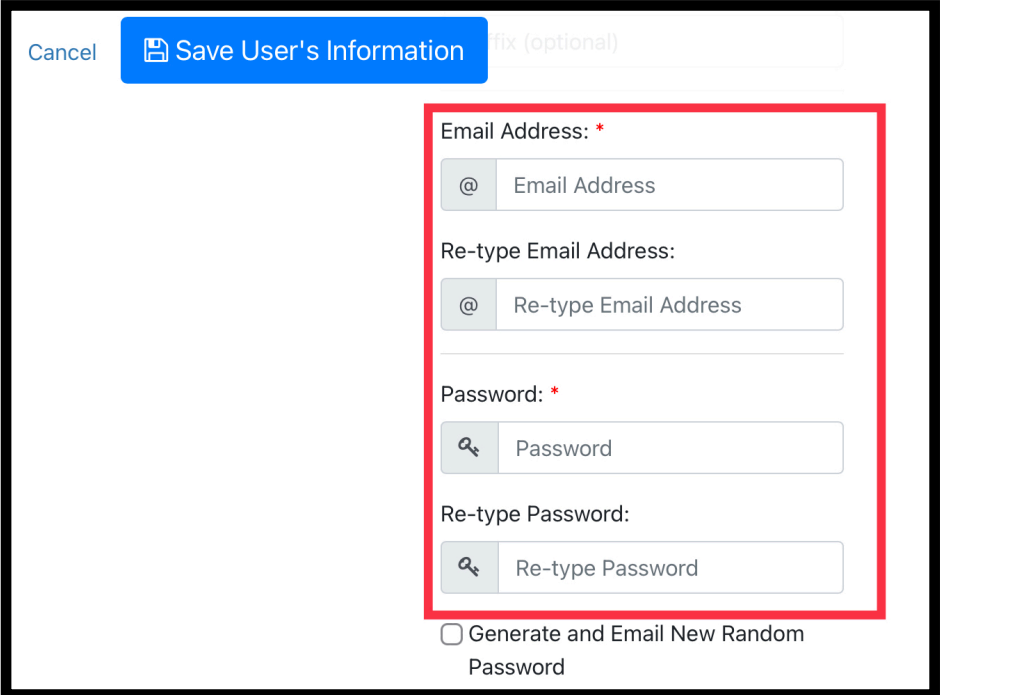

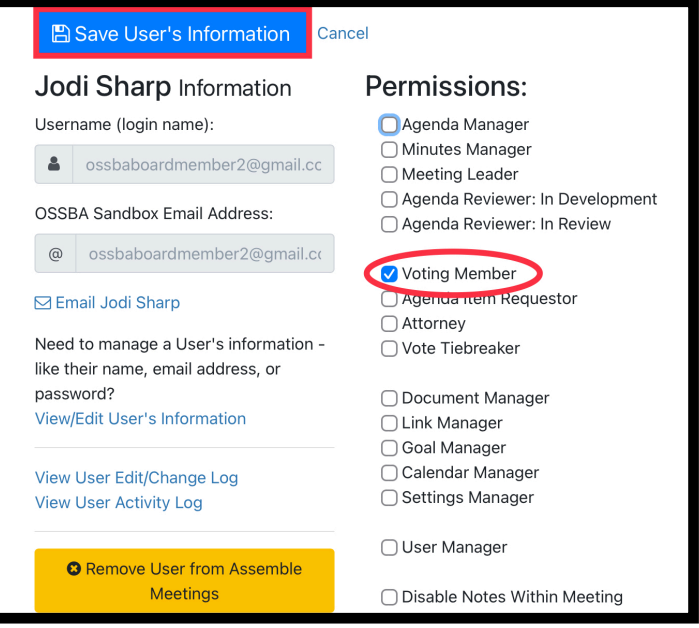